# Config réseau

## **DHCP**

```
#
# DHCP Server Configuration file.
# see /usr/share/doc/dhcp-server/dhcpd.conf.example
# see dhcpd.conf(5) man page
#
# OpenNIC DNS
option domain-name-servers 10.10.10.8, 1.1.1.1;
option subnet-mask 255.255.255.0;
option routers 10.10.10.1;
subnet 10.10.10.0 netmask 255.255.255.0 {
     range 10.10.10.20 10.10.10.250;
     host livebox{
          hardware ethernet a4:3e:51:3e:62:15;
          fixed-address 10.10.10.1;
      }
     host picsou{
          hardware ethernet 4c:cc:6a:fc:0f:28;
          fixed-address 10.10.10.11;
      }
     host winnie{
          hardware ethernet e4:b3:18:8c:c8:96;
          fixed-address 10.10.10.12;
      }
```

```
 host cri-kee{
```

```
 hardware ethernet 14:9f:3c:6b:9e:2b;
           fixed-address 10.10.10.13;
      }
      host evewifi{
           hardware ethernet b8:27:eb:3f:8b:54;
           fixed-address 10.10.10.9;
      }
      host totoro{
           hardware ethernet 08:be:ac:03:29:09;
          fixed-address 10.10.10.200;
      }
      host chihiro{
           hardware ethernet 24:62:AB:07:1B:6E;
          fixed-address 10.10.10.211;
      }
}
```
### **DNS**

/etc/unbound/conf.d/external-dns.conf :

forward-zone:

name: "."

forward-addr: 208.67.222.222

forward-addr: 208.67.220.220

#### /etc/unbound/unbound.conf :

view:

name: "home"

include: /etc/unbound/local.d/home.conf

/etc/unbound/local.d/home.conf :

local-data: "wall-e.home. 3600 IN A 10.10.10.10" local-data: "musique.home. 3600 IN A 10.10.10.10"

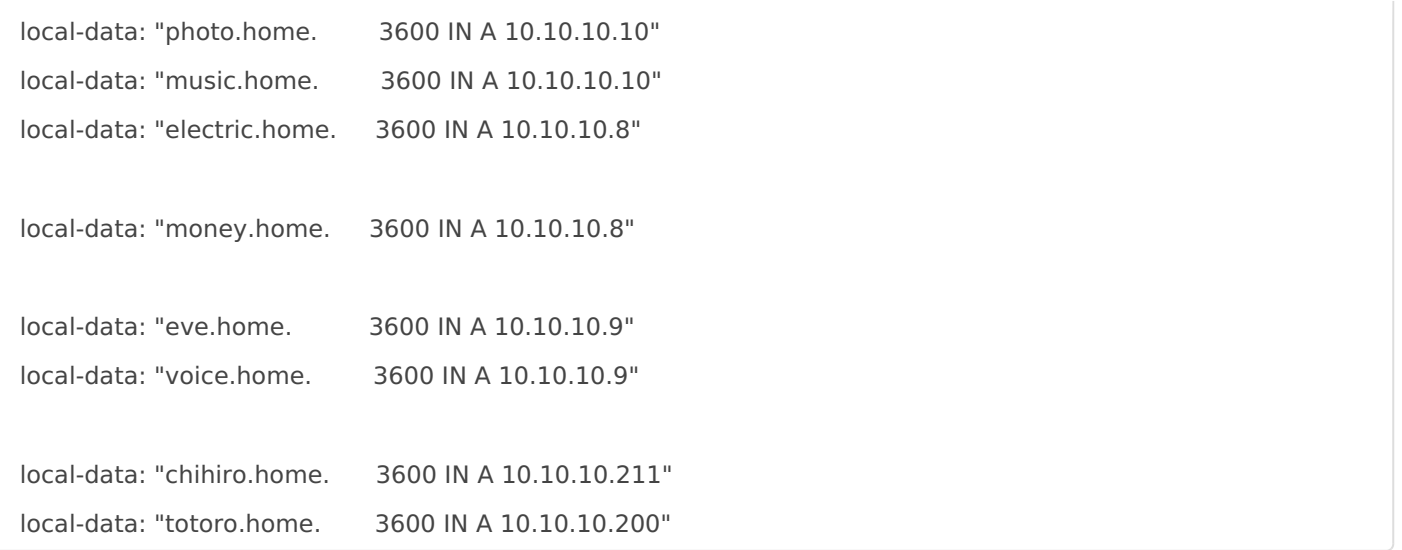

/etc/unbound/local.d/adServers.conf

https://pgl.yoyo.org/adservers/serverlist.php?hostformat=unbound&showintro=0&mimetype=plain text

/etc/unbound/local.d/interface.conf

interface: 10.10.10.8

access-control: 10.10.10.1/24 allow

#### Network Manager

/etc/NetworkManager/system-connections/Clochette\ 1.nmconnection

[connection] id=Clochette 1 uuid=79af5700-b779-46b6-a8db-698531d0e9b7 type=wifi interface-name=wlp3s0f3u2u2 timestamp=1682974157

[wifi] mode=infrastructure ssid=Clochette

[wifi-security] auth-alg=open key-mgmt=wpa-psk psk=foretdesrevesbleus

[ipv4] address1=10.10.10.8/24,10.10.10.1  $dns = 1.1.1.1;$ method=manual

[ipv6] addr-gen-mode=default method=auto

[proxy]

nmcli connection mod "Clochette 1" connection.autoconnect yes

Révision #4 Créé 30 décembre 2020 02:11:41 par tjiho Mis à jour 10 juin 2023 22:40:23 par tjiho